## Adding Dropping Notice :: Summer 2022–23 Department of Computer Science

## **Online Adding Dropping Procedure**

- 1. Section change is **NOT ALLOWED**.
- 2. All ADD/DROP procedures can be completed online.
- 3. Login into the VUES account ➡ Click ADD/DROP button ➡ Select the courses to ADD/DROP ➡ Click CONFIRM button.
- 4. As per Dropping Policy.
- 5. Minimum load must be maintained after adding dropping procedure.
- 6. Adding/Dropping is **NOT ALLOWED** for Probation Students and Freshman Students.
- 7. ONLY for exceptional cases (e.g., can't find courses, sections are full etc.) use the **Adding Dropping Request Form** from the following link: <a href="https://forms.office.com/r/yeEBRQqp6J">https://forms.office.com/r/yeEBRQqp6J</a>

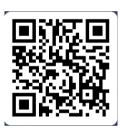

- 8. Students whose registration is cleared should also fill up the above form with only adding request.
- 9. If your request is not processed by June 11, 2023, 01:00 PM, you can contact in D-Building **Room# DS0107** after 02:00 PM.

Best Regards, Department of Computer Science, FST American International University-Bangladesh